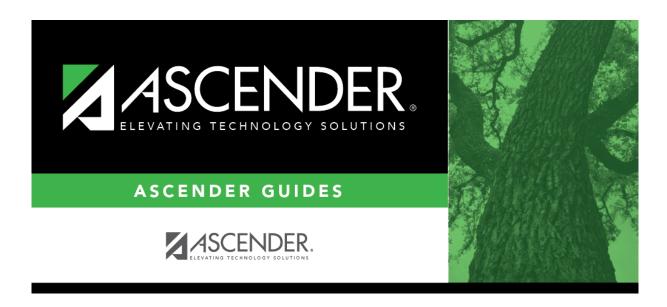

grade\_reporting\_txgradebook\_reading\_levels\_body

ii

## **Table of Contents**

If reading level data already exists, the data is displayed.

☐ If no levels exist, a blank row is displayed. Otherwise, click **+Add** to add a blank row.

| Code        | Type a one-character reading level code.                           |
|-------------|--------------------------------------------------------------------|
| Description | Type a description of the reading level code, up to 30 characters. |

☐ To edit a description, type over the existing data.

You cannot edit a reading level code that is being used in TeacherPortal, but you can edit the description.

☐ Click **Save**.

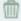

## Delete a row.

- 1. Click to delete a row. The row is shaded red to indicate that it will be deleted when the record is saved. You can select multiple rows to be deleted at the same time.
- 2. Click **Save**. You are prompted to confirm that you want to delete the row. Click **Yes** to continue. Otherwise, click **No**.

You can save edits and delete records in the same step (i.e., the changes are all committed when the record is saved).

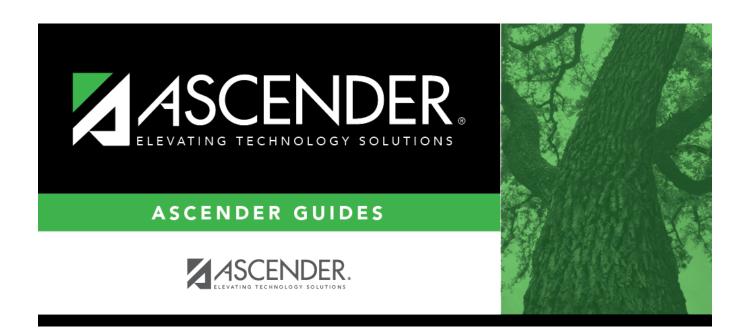

## **Back Cover**